#### **UNIDAD 1: SERVICIOS DHCP**

# **ESTUDIO DEL CASO-PÁG. 7**

**1. ¿Qué le interesa más, servidores DHCP software para la configuración automática o los routers con servicios de DHCP integrados (ya los tiene)?** 

Quino necesita servidores DHCP, pues el router DHCP no suele repartir más de 255 direcciones IP, contando con la suya misma.

#### **2. Teniendo a la vista 300 equipos, con direcciones IP tipo C, ¿qué tipo de direcciones IP serían más aconsejables?**

El tipo de direcciones IP para LAN serán IPv4, en cualquiera de sus tipos: A, B y C. Por costumbre, se utilizan las del tipo C para redes con hasta 254 equipos, tipo B hasta 65.534 y A para hasta 16.777.214 interfaces.

#### **3. ¿Merece la pena la configuración manual (para cada sistema operativo y para cada equipo) en este caso? ¿O quizás fuese mejor la configuración automática, o la dinámica?**

Nunca es recomendable que se haga manual cuando se sobrepasen los 20 equipos, pues su configuración debe ser una para cada equipo, por cada sistema operativo instalado.

**4. Las direcciones de los servidores de nombres de los proveedores de servicios de internet cambian muy a menudo a razón del crecimiento de las personas que se van conectando a internet por cable, ADSL, 3G, etc. ¿Le interesaría a Quino la configuración automática o tener que cambiar también las direcciones IP de los servidores de nombres, uno a uno, cada vez que cambien?** 

Sí, si las direcciones DNS del ISP cambian con regularidad, deberíamos actualizarlas cada vez que el proveedor ISP las cambie para poder acceder a internet. En este caso, merece la pena dejarlas automáticas para evitar la reconfiguración.

#### **5. Si tenemos servidores fijos con direcciones IP que requieren ser las mismas en la mayoría de los casos, ¿Quino debería plantearse incluirlos en el servicio DHCP?**

Los servidores fijos no deberían incluirse en los servidores DHCP si son el propio gateway, el servidor DNS o servidor DHCP, pero se puede hacer. El resto sí podríamos incluirlos, pero para que siempre les asigne la misma dirección IP.

# **ACTIVIDADES-PÁG. 11**

#### **1. Comprueba tu IP pública en: http://www.cual-es-mi-ip.eu/**

Debe salir la IP pública.

#### **2. Comprueba tu IP pública, tu ISP y dónde tienes tu nodo de acceso a internet en: http://www.ip-adress.com/**

Debe salir la IP pública y un apartado de Google Maps con la localización del nodo que actúa de gateway hasta internet (la red troncal).

#### **3. Comprueba tu IP local: Desde el CMD de Windows usa ipconfig o desde Linux ifconfig.**

Debe aparecer como mínimo la IP local, la máscara de red y la puerta de enlace. Si no aparece ninguna, es que no está conectado a la LAN o no ha funcionado el DHCP.

### **4. Comprueba tu MAC: Desde el CMD de Windows usa ipconfig /all.**

Debe aparecer, aparte de todo lo anterior, el nombre del host o equipo, tipo de nodo, si se tiene el enrutamiento y/o el Proxy WINS habilitado, el estado de los medios (conectado o desconectado), descripción del equipo, dirección física (la MAC), servidores DNS… por cada interfaz que tenga el equipo (real o virtual).

# **ACTIVIDADES FINALES-PÁG. 22**

**1. Dibuja la LAN del aula, identifica las direcciones IP, MAC, tu gateway y la de dos compañeros de clase. Usa los siguientes símbolos:** 

Dependerá del aula, un ejemplo típico:

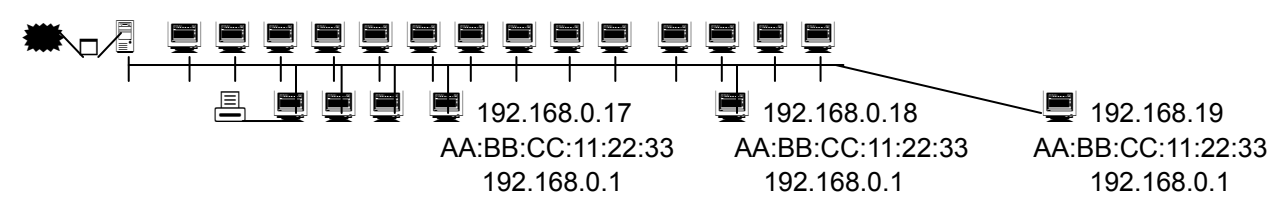

**2. Propón cambiar la asignación de direcciones IP de los equipos del aula (asume el tuyo como servidor, los demás equipos y el router). Hazlo para una red tipo A, otra B y otra C.** 

Solo debemos comprobar que los equipos están en los rangos de IP privada y que no se repiten.

**3. Utiliza el comando ping (en el modo texto de Windows) hacia la dirección 127.0.0.1, tu IP, la IP del router, y la IP de un compañero.** 

Escribir ping 127.0.0.1 y pulsar Intro. Se corta al cuarto paquete o con CTRL-C o CTRL-Z.

**4. Calcula la dirección broadcast de las redes del ejercicio 2.** 

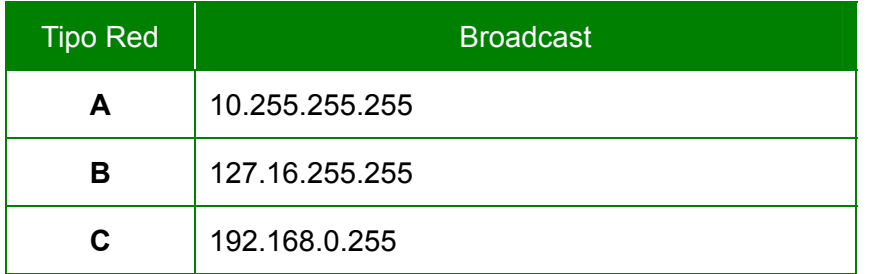

Dependerá de las que se hayan elegido, pero si han cogido las estándar:

**5. Todos los compañeros de clase, y con permiso del profesor, activad el bluetooth del móvil, consolas, etc., y buscad dispositivos. ¿Encontráis algún dispositivo que se identifique por dirección MAC en vez de nombre?** 

Todos los dispositivos bluetooth tienen una dirección MAC, pero la mayoría de móviles tienen un nombre por defecto de fábrica que los usuarios pueden cambiar, lo normal es que aparezcan muy pocos dispositivos que se identifiquen por dirección MAC. Advertir de que es mejor ocultarla, pues se puede suplantar vía software desde otro dispositivo.

#### **6. Explica, con tus palabras, cómo actúa el protocolo DHCP.**

Debe hacer alusión al paquete que envía el cliente, el que recoge el servidor y envía otro…

#### **7. ¿Qué ventajas proporciona tener un servidor DHCP?**

El no tener que configurar manualmente cientos de ordenadores, el disponer de direcciones IP para todos los equipos…

# **8. Explica la diferencia entre dirección IP y dirección MAC.**

Es necesario que diferencien que una es de una interfaz (tarjeta de red) y que es única e invariable en la capa de red y que la otra es para un equipo que está en una red y puede variar.

#### **9. Consulta la configuración de tu ordenador y escribe: tu dirección IP, tu máscara de red y las direcciones IP de los servidores DNS.**

Con ipconfig desde el CMD o con ifconfig en el terminal de texto de Linux.

#### **10. Cambia la configuración de tu ordenador poniéndote la misma IP que la de tu compañero. ¿Qué ocurre? ¿Windows te da algún aviso? ¿Cuál? ¿Funciona internet?**

Dependerá del sistema operativo: puede que funcione internet, puede que no funcione, pero en cualquier caso, te avisará con una ventana y un mensaje en la Barra de Tareas de Windows, junto a la hora (triángulo amarillo, o un par de ordenadores con una equis roja).

### **11. Cambia la configuración de tu ordenador poniendo la IP 213.45.6.90. ¿Qué sucede? ¿Windows te da algún aviso? ¿Cuál? ¿Funciona internet?**

Windows solo avisa si esta IP está duplicada, en principio desde ese ordenador no se visualizará a ningún equipo de la LAN, he incluso no funcionará internet por no estar en la red del Gateway.

# **12. Cambia la configuración de tu ordenador poniendo la máscara de red 255.0.0.0. ¿Qué es lo que ocurre? ¿Windows te da algún aviso? ¿Cuál? ¿Funciona internet? ¿Ves algún equipo en la red local? ¿Por qué?**

Al entrar en otra subred podremos tener los problemas del apartado anterior. De no ser así, reiniciaremos el equipo.

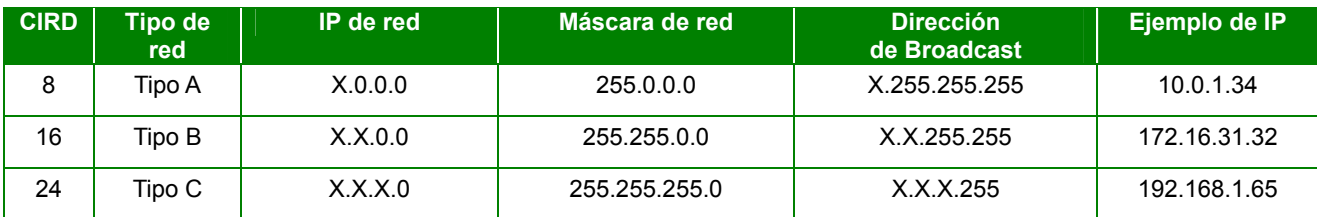

#### **13. Completa el siguiente recuadro:**

#### **14. Une con flechas:**

1-a, 2-c, 3-e, 4-b, 5-d, 6-d, 7-b. B y D suelen confundirse, explicar este matiz.

1) Dirección IP

2) Dirección MAC a) Es distinta para todos los equipos de una red.

- 3) Dirección Localhost b) Es la misma para todos los equipos de una red.
- 4) Dirección de Broadcast  $\leftarrow$  c) Es distinta para todos los equipos.
- 5) Dirección de máscara d) Suele ser la misma para los de una subred.
- 6) Dirección del DNS primario e) Es la misma para todos los equipos.
- 7) Dirección de red
- **15. Para Windows, configura el cliente DHCP con las siguientes características:** 
	- **IP Alternativa: 192.168.0. 32 (sustituye el 32 por tu número de expediente o de lista).**
	- **Máscara de red: 255.255.255.0**
	- **Servidor DNS primario: 80.0.3.23**
	- **¿Funciona internet? ¿Por qué?**

No debería funcionar, porque las IP de las DNS son de Virgen Records y son servidores exclusivos que no aceptan peticiones.

- **16. Para Linux, configura la tarjeta de red con las características anteriores (ejercicio 15).**
- **17. Instala un servidor DHCP en Linux, edita el archivo de configuración y explica qué opciones tiene por defecto.**

Depende de la versión, lo usual es que no tenga nada configurado al inicio.

**18. Modifica el archivo anterior para repartir 200 direcciones IP (excluye el router y un servidor).** 

Solo debe ponerse bien el rango, el router suele ser 192.128.X.1 y el servidor reservado 192.128.1.2

```
subnet 192.168.1.0 netmask 255.255.255.0 
{ 
            range 192.168.1.3 192.168.1.203; 
}
```
**19. Instala un servidor DHCP en Windows y configúralo para repartir 200 direcciones IP.** 

La solución es la misma que en el ejercicio 18.

**20. Escribe en papel el archivo de configuración de un servidor DHCP en Linux, con las siguientes características: solo permitimos una concesión por MAC, de 9.400 segundos y no negociable; para la LAN 10.0.0.0/16; cuyo router es el 10.0.0.1 y este servidor DHCP está en la 10.0.0.3. No tenemos servidor DNS y deseamos repartir 120 direcciones IP.** 

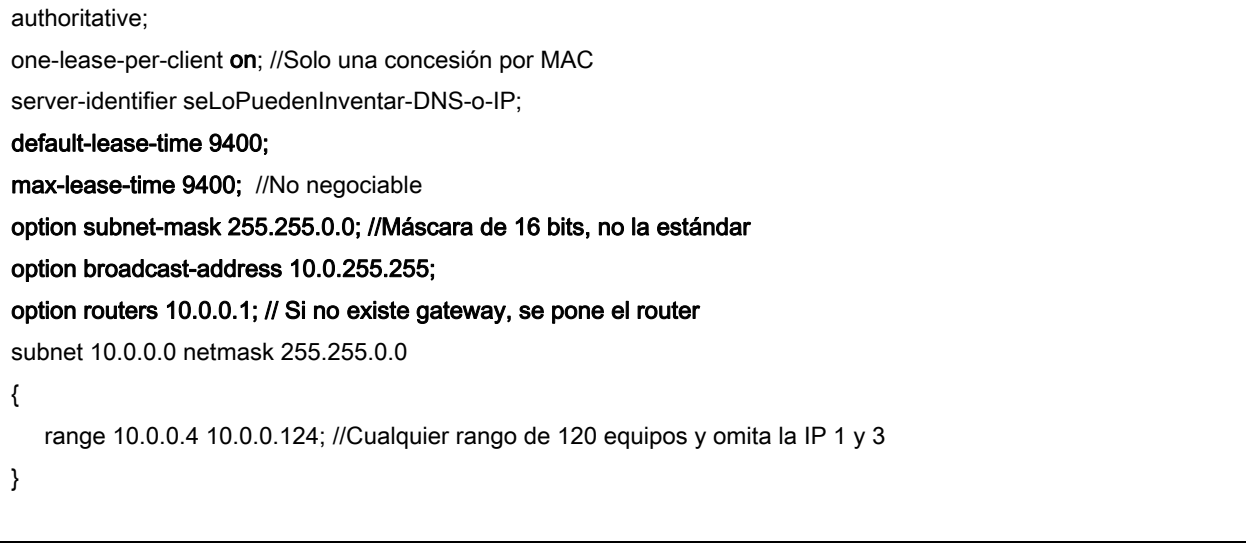

# **Actividad adicional**

**Cambia la configuración de tu ordenador para que obtenga una dirección IP automáticamente. ¿Funciona internet? ¿Qué IP te ha dado? ¿En qué red estás? ¿Has tenido que reiniciar el equipo?** 

Internet debe funcionar si existe un servidor DHCP, aunque sea el del router. Se asignará una IP aleatoria libre. Te situará en la red que tenga definida el servidor. En Windows XP, Vista y 7 no se requiere reiniciar el equipo (en teoría).

# **Entra en internet**

**21. Utiliza tu buscador favorito, o Google, para buscar las direcciones típicas de los routers (3Com, Telefónica, D-link, etc.).** 

Es interesante saber las contraseñas por defecto, visitar http://www.routerpasswords.com.

Redes por defecto:

Ya raras y antiguas: 10.0.0.1/8; 10.1.1.0/24 Actuales: 192.168.0.0/24; 192.168.1.0/24; 192.168.2.0/24

# **ACTIVIDADES ADICIONALES**

**1. Escribe en papel el archivo de configuración de un servidor DHCP en Linux con las siguientes características:** 

**Permitimos varias concesiones por MAC, de 11.400 segundos y negociable al doble; para la LAN 192.168.1.0/24; cuyo router es el 192.168.1.1 y este servidor DHCP está en la 192.168.1.10. Nuestro servidor DNS está en la 192.168.0.5 y hemos alquilado la DNS mydns.es. Deseamos repartir 120 direcciones IP; y tenemos un host llamado Server con MAC AA:BB:CC:00:11:22 que debemos excluir.** 

```
authoritative; 
one-lease-per-client off; 
server-identifier server.mydns.es; // o 192.168.0.10
default-lease-time 11400; 
max-lease-time 22800; 
option subnet-mask 255.255.255.0; 
option broadcast-address 192.168.1.255; 
option routers 192.168.1.1; 
option domain-name-servers 192.168.1.5; 
option domain-names "mydns.es"; 
ddns-domainname "mydns.es"; 
ddns-update-style ad-hoc; // o none, pero esta línea debe aparecer 
ddns-updates on; //opcional
subnet 192.168.1.0 netmask 255.255.255.0 
{ 
            range 192.168.1.11 192.168.1.131; 
} 
host server 
{ 
            hardware ethernet AA:BB:CC:00:11:22; 
            fixed-address 192.168.1.10; 
}
```
**Tenemos que repartir 500 direcciones IP. Configura el servidor seleccionando los demás parámetros consecuentemente con esto.** 

```
subnet 10.0.0.0 netmask 255.0.0.0 
{ 
           range 10.0.0.11 10.0.0.254; 
          range 10.0.1.1 10.0.1.254;
          range 10.0.2.1 10.0.2.3;
}
```
[...]

# **2. Pasar al ordenador el ejercicio anterior y comprueba si funciona.**

Con ping server.mydns.es.

**3. Utiliza tu buscador favorito, o Google para buscar las direcciones típicas de los servidores DNS de las compañías ISP (Telefónica, Ono, JazzTel, Vodafone, Orange, Yoigo, Ya.com, etc.). Intenta que sean los de tu ciudad o provincia.** 

Arrakis (ES) 195.5.64.2, 195.5.64.6 Arsys 217.76.128.4, 217.76.129.4 Comunitel (Tele 2 empresas) (FR) 212.145.4.97, 212.145.4.98 Euskaltel (ES) 212.55.8.132, 212.55.8.133 Jazztel 62.14.63.145, 62.14.2.1 Jazztel ADSL2+ 87.216.1.65, 87.216.1.66 Metrored (ES) 80.251.75.5, 80.251.75.6 Ono (ES) 62.81.31.250; 62.81.0.35; [212.4.96.22](http://bandaancha.eu/ip-info/60kkx6b) Orange (FR) 62.37.228.20, 62.81.0.33 Simyo 217.18.32.170, [217.18.32.171](http://bandaancha.eu/ip-info/ad4d3xk) Tele 2 (FR) 130.244.127.161, 130.244.127.169 TeleCable [212.89.0.31,](http://bandaancha.eu/ip-info/22ni5at) [213.250.128.150](http://bandaancha.eu/ip-info/cmcs5fn) Telefonica Data (ES) 80.58.0.33, 80.58.32.97 Telefonica España (ES) 80.58.61.250, 80.58.61.254 Terra (ES) 194.224.52.36, 194.224.52.37 Tiscali (IT) 194.224.52.37 R Galicia [212.51.33.73,](http://bandaancha.eu/ip-info/bl72nb) 212.51.33.106 Uni2 (FR) 62.37.225.56, 62.37.225.57 Vodafone (FR) 212.73.32.3, 212.73.32.67 Wanadoo (FR) 62.36.225.150, 62.37.228.20 Ya.com (DT.DE) 62.151.2.8, 62.151.4.21

Pueden haber cambiado, consultar http://bandaancha.eu, http://www.adslayuda.com, http://www.configurarequipos.com*.* 

**4. Cambia la configuración de tu ordenador para que obtenga una dirección IP automáticamente. ¿Funciona internet? ¿Qué IP te ha dado? ¿En qué red estás? ¿Has tenido que reiniciar el equipo?** 

Si el router tiene activado el DHCP sí debe funcionar internet.

La IP y la red se consultan con ipconfig en Windows y con ifconfig en Linux.

Reiniciar el equipo ya no debe ser necesario en Vista y Windows 7; pero puede pedirlo en Windows 98, y no pedirlo pero necesitarlo, en XP.

# **5. Busca en internet un ejemplo de fichero de configuración dhcpd.conf y explica qué hace.**

option domain-name "ejemplo.com"; option domain-name-servers 192.168.4.100;<sup>2</sup> option subnet-mask 255.255.255.0;<sup>3</sup>

default-lease-time 3600; max-lease-time 86400:<sup>0</sup> ddns-update-style none;<sup>1</sup>

subnet 192.168.4.0 netmask 255.255.255.0 { range 192.168.4.129 192.168.4.254;<sup>0</sup> option routers  $192.168.4.1$ ;  $\odot$ }

host mailhost { hardware ethernet 02:03:04:05:06:07 fixed-address mailhost.eiemplo.com:<sup>1</sup>

}

# 0

Esta opción especifica el dominio que se proporciona a los clientes y que dichos clientes utilizan como dominio de búsqueda por defecto. Consulte resolv.conf(5) si necesita más información sobre qué significa el dominio de búsqueda.

# 0

Esta opción especifica la lista de servidores de DNS (separados por comas) que deben utilizar los clientes.

# ❸

La máscara de red que se proporciona a los clientes.

# A

Un cliente puede solicitar un determinado tiempo de vida para el préstamo. En caso contrario, el servidor asigna un tiempo de vida por defecto mediante este valor (expresado en segundos).

6

Este es el máximo tiempo que el servidor puede utilizar para realizar préstamos a los clientes. Si un cliente solicita un tiempo mayor, como máximo se responderá con el valor aquí configurado, ignorándose la petición de tiempo del cliente.

A

 $\boldsymbol{a}$ 

Esta opción especifica si el servidor de DHCP debe intentar actualizar el servidor de DNS cuando se acepta o se libera un préstamo. En la implementación proporcionada por el ISC esta opción es *obligatoria*.

Esto indica qué direcciones IP se pueden utilizar para ser prestadas a los clientes que las soliciten. Las direcciones IP pertenecientes a este rango, incluyendo los extremos, se pueden entregar a los clientes.

 $\boldsymbol{0}$ Declara cuál es la pasarela por defecto que se proporcionará a los clientes.

Especifica la dirección MAC de una máquina, de tal forma que el servidor de DHCP pueda identificar la máquina cuando realice una petición.

◍

 $\mathbf 0$ 

Especifica que la máquina cliente debería obtener siempre la misma dirección IP. Recuerde que se puede utilizar un nombre de máquina para esto ya que el servidor de DHCP resolverá el nombre por sí mismo antes de devolver la información al cliente.

Este archivo es el primero que sale en Google, si lo cortan y pegan, no se debe puntuar, el objetivo del ejercicio es que se expresen con sus palabras.

# **ACTIVIDADES MUNDO LABORAL-PÁG. 26**

# **1. Contesta a las siguientes preguntas:**

# **• ¿Se han cumplido las expectativas que se indican en el texto?**

Supongo que sí. Internet siempre se adelanta a las previsiones.

### **• ¿Crees que volverá a pasar?**

Siempre. En Informática, y en especial en Telecomunicaciones, todos los recursos terminan siendo pocos y agotables.

# **• ¿Por qué crees que si esto se sabía en 1992 no se han tomado medidas hasta última hora?**

Factores económicos y de rentabilidad. En agosto de 2009 solo uno de los cuatro servidores DNS de España estaba preparado para IPv6.

# **2. Discutid en grupos de cuatro las soluciones que hubieseis adoptado.**

Valorar la imaginación y la posibilidad real de las soluciones. Hacer hincapié en que las empresas quieren rentabilidad.

### **3. ¿Conoces algún otro acontecimiento parecido que haya pasado o que se espere que vaya a pasar? ¿Cuál?**

Pueden existir muchos, siempre aparecen. Falta de silicio, falta de direcciones IPv6, falta de fibra óptica, falta de DNS, etc.